# Imagicle Hotel. Guida alla configurazione delle centrali Samsung OfficeServ 100/500M/500L

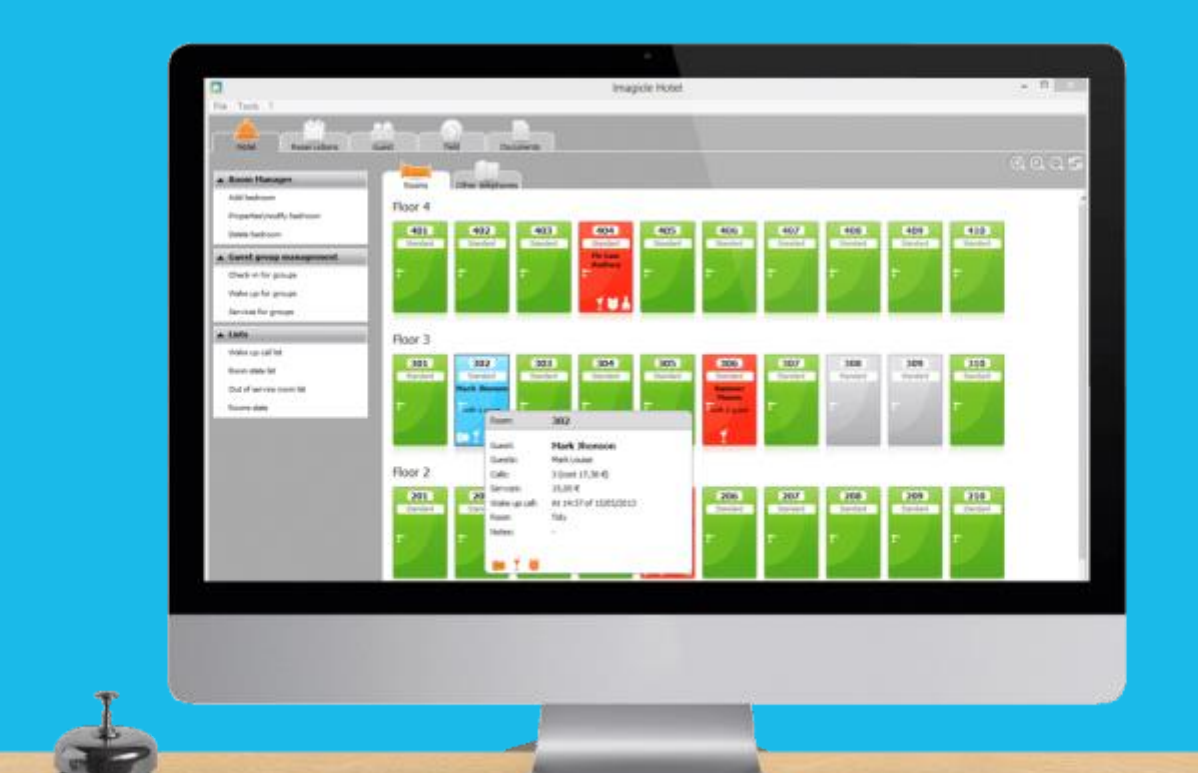

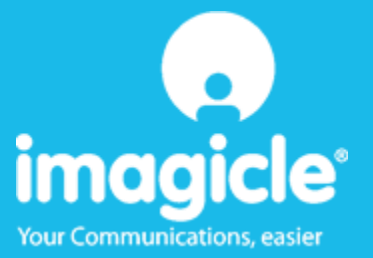

#### Indice

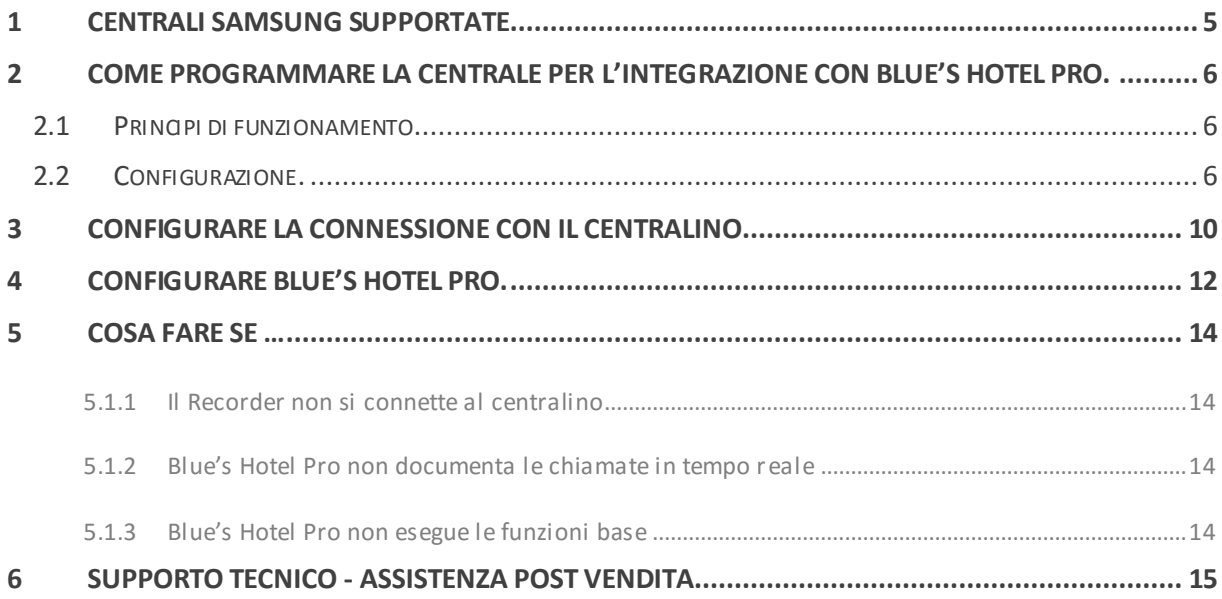

#### Imagicle Hotel.

Il software che hai sempre desiderato per il tuo Hotel!

Blue's Hotel Pro è la soluzione ideale per i piccoli e medi Hotel. Integrata con il centralino telefonico, completa di documentazione addebiti, è l'applicazione più facile da utilizzare oggi disponibile sul mercato per gestire i servizi alberghieri da PC (senza bisogno

di digitare alcun codice dal posto operatore).

Blue's Hotel Pro permette di gestire le prenotazioni, visualizzare al volo lo stato delle camere, fare check-in e check-out degli ospiti - singoli o gruppi, programmare e controllare l'esito delle sveglie, addebitare servizi a pagamento, con 1 solo click fare un conto chiaro e completo di tutti i servizi utilizzati durante il soggiorno.

Blue's Hotel Pro è scalabile e si può scegliere tra diverse versioni in base al numero di telefoni presenti in hotel: da 12 a 500 interni. Se si ha più di 500 camere o se si desidera effettuare analisi dei costi telefonici, oltre ad avere l'applicazione di front end per i servizi alberghieri, è possibile utilizzare Blue's Professional Advance che include Blue's Hotel Pro.

#### <span id="page-4-0"></span>1 Centrali Samsung supportate.

Blue's Hotel Pro consente di gestire direttamente da PC i servizi alberghieri dei seguenti modelli di

centrale telefonica Samsung

- **OfficeServ 100**
- OfficeServ 500 M
- OfficeServ 500 L

a partire dalla versione 2.66 del firmware.

I collegamenti previsti per poter usufruire delle funzionalità hotel sono di tipo

**Seriale** 

sia per la gestioni dei comandi hotel sia per lo documentazione e l'addebito delle chiamate.

Per il collegamento alla programmazione del centralino si utilizza la rete LAN.

#### <span id="page-5-0"></span>2 Come programmare la centrale per l'integrazione con Blue's Hotel Pro.

#### <span id="page-5-1"></span>2.1 Principi di funzionamento.

La comunicazione con questo centralino avviene tramite:

- TELNET (TCP-IP) per quanto riguarda la documentazione addebiti e per la documentazione delle sveglie
- TAPI per le funzionalità Hotel quali Check-in/Check-out cliente, Blocco/Sblocco del telefono, Inserimento/Modifica/Cancellazione sveglia.

I Software di imagicle sono configurati per utilizzare le impostazioni di fabbrica del centralino, ma alcune funzionalità devono essere abilitate manualmente. Sotto vengono riportati sia i passaggi necessari all'abilitazione di tali funzioni sia i passaggi per modificare alcune impostazioni di fabbrica necessarie per il corretto funzionamento del software.

#### <span id="page-5-2"></span>2.2 Configurazione.

1) Preparazione del computer:

Collegare il centralino alla rete del computer sul quale dovrà essere installato Driver unico di Panasonic. La centrale dovrà essere configurata utilizzando il programma PBXUnified.

- Installare il driver unico Panasonic *'panasonic\_kx-tda\_tsp\_inst3107.exe'* **INFO**: imagicle per lo sviluppo ed i rispettivi test si è basata sull'ultima versione disponibile del driver unico. L'ultima versione disponibile era *'panasonic\_kxtda\_tsp\_inst3107.exe'*.
- Aprire il programma *'PBX Unified Maintenance Console'* e connettersi al centralino. Per la connessione utilizzare la sezione *'LAN' e i*nserire i parametri necessari per la programmazione della centrale.

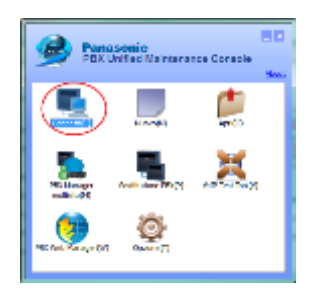

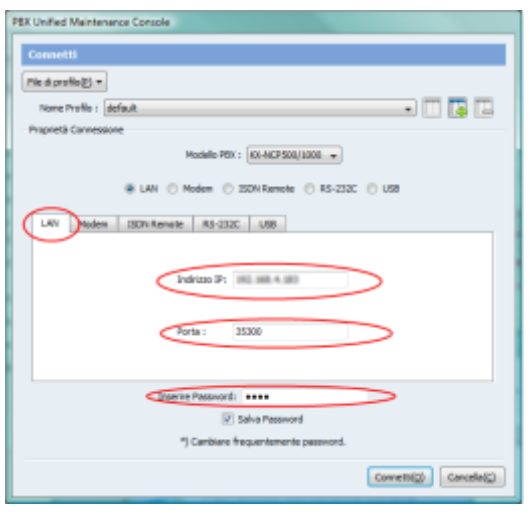

2) Documentazione addebiti ed esiti sveglie:

La centrale deve essere configurata per stampare oltre la documentazione addebiti anche gli esiti delle sveglie. Le impostazioni di fabbrica prevedono la documentazione degli addebiti ma non prevedono la stampa delle sveglie, devono essere abilitate manualmente.

Inoltre è necessario modificare il tipo di formato di stampa per aggiunge informazioni necessari alla documentazione addebiti.

I passaggi necessari sono:

- o Menu 11.1 *'Manutenzione' + 'impostazioni'*
- o Pagina *'Stampa Addebiti'*
- o Impostare il *'Tipo'* del formato di stampa addebiti con *'Tipo C'*
- o Abilitare le *'Informazioni di Stampa'* impostando *'Sveglia'* con il valore *'Stampa'*

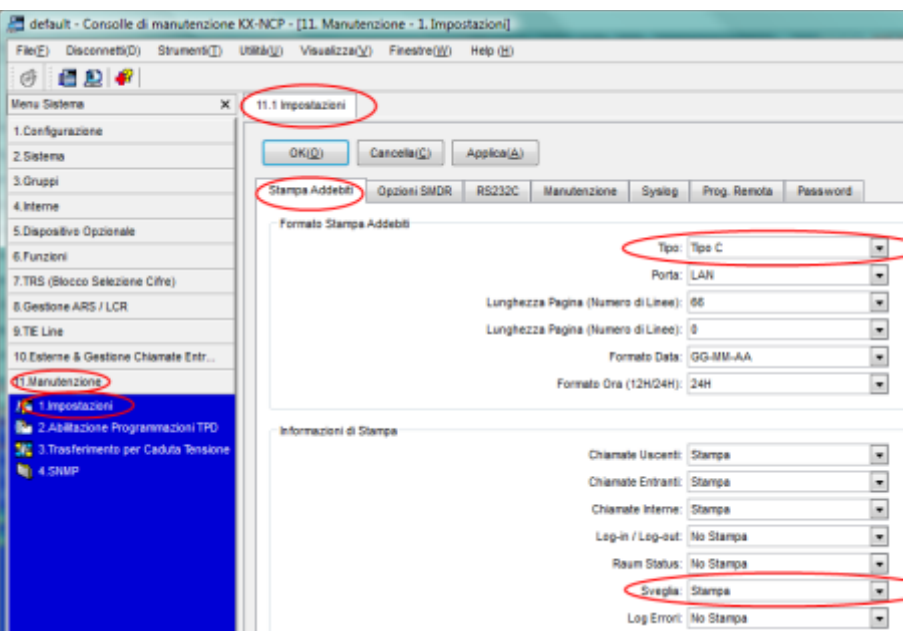

**NOTA:** Non modificare gli altri parametri anzi controllare che siano impostati come da figura.

Configurazione Avanzata:

Vengono riportati i passaggi al solo scopo di controllo. Questa sezione non è necessaria poiché i software di imagicle sono configurati per utilizzare le impostazioni di fabbrica del centralino.

**INFO:** In caso si modifichino le impostazioni di fabbrica evidenziate sotto è ovviamente necessaria una modifica dei parametri di configurazione dei software della imagicle.

1. Codici funzione Tapi:

Per le funzionalità Hotel si utilizzano i seguenti codici funzioni:

- Blocco \*783
- $\bullet$  Sblocco \*782
- Sveglia remota \*76\*

I passaggi necessari per controllare i valori della centrale sono:

- o Menu 2.6.1 *'Sistema' + 'Piano di Numerazione' + 'Impostazioni'*
- o Pagina *'Funzioni'*
- o Scorrere verso il basso la lista e:
	- Controllare alla posizione 56 il valore *Sveglia in Remoto* (…)
	- Controllare alla posizione 61 *Blocco Interno Remoto OFF*
	- Controllare alla posizione 62 *Blocco Interno Remoto ON*

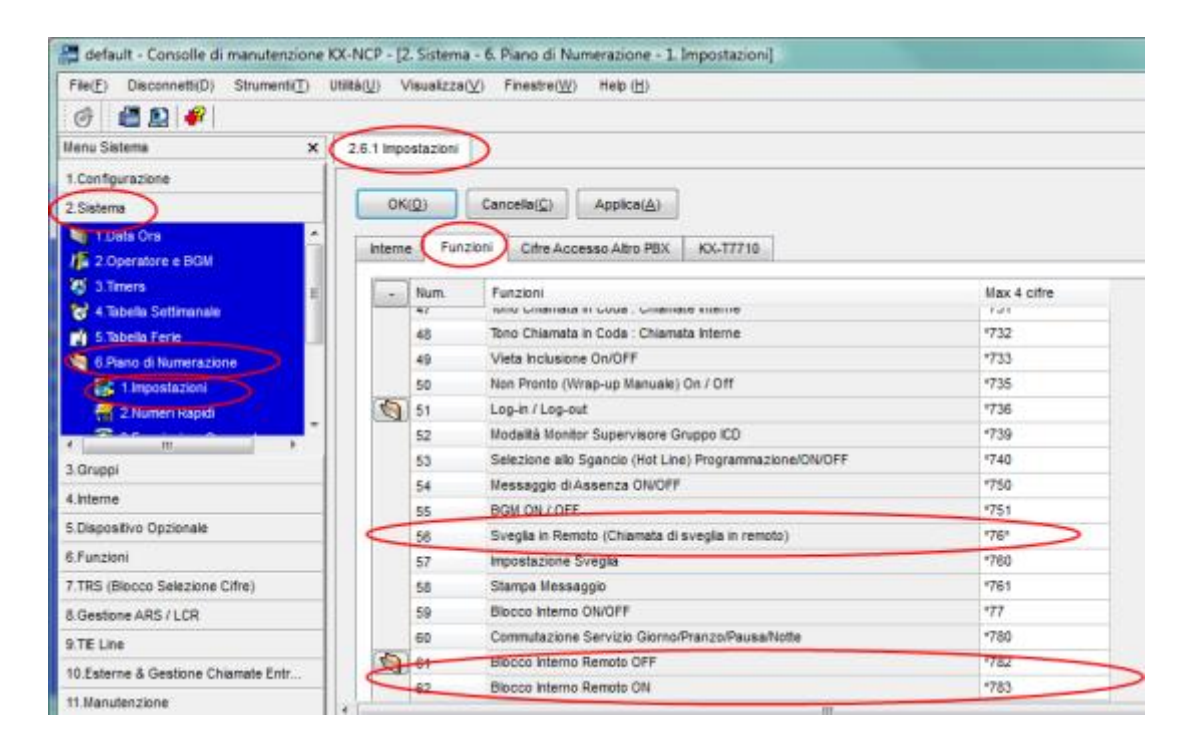

2. Timer Sveglie Con queste impostazioni si può decidere

- Durata della sveglia
- Il numero di ripetizioni
- $\bullet$  Il lasso di tempo tra le ripetizioni.

I passaggi necessari per controllare i valori della centrale sono:

- o Menu 2.3 *'Sistema' + 'Timers'*
- o Pagina *'Funzioni'*
- o Scorrere verso il basso la lista e:
	- Controllare alla posizione 56 il valore *Sveglia in Remoto* (...)
	- Controllare alla posizione 61 *Blocco Interno Remoto OFF*
	- Controllare alla posizione 62 *Blocco Interno Remoto ON*

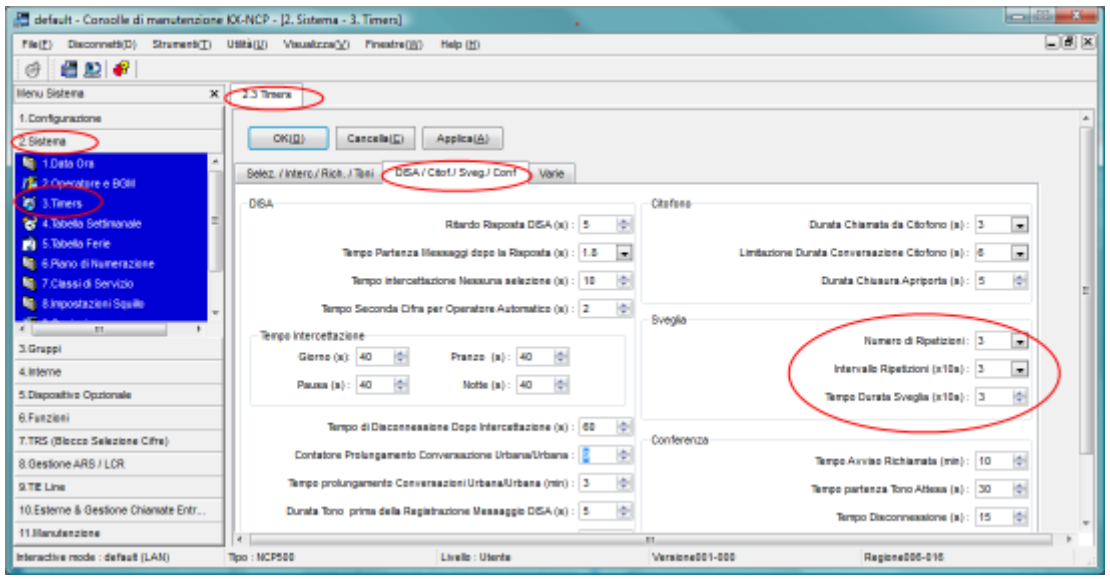

3. Data e ora della centrale

Con queste impostazioni si modifica la data e l'ora della centrale

I passaggi per controllare i valori della centrale sono:

o Menu 2.1.1 *'Sistema' + 'Data Ora' + 'Imp. Data / Ora'*

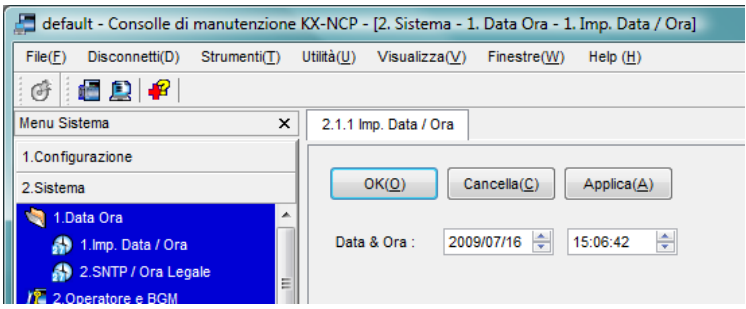

#### <span id="page-9-0"></span>3 Configurare la connessione con il Centralino.

- 1) All'avvio del Blue's Hotel Pro, se non si avvia automaticamente, lanciare la "Configurazione della Connessione al centralino" dal gruppo dei programmi di Blue's.
- 2) Nell'apposito campo assegnare un nome indicativo per il centralino, ad esempio "Centralino Panasonic" come mostrato in figura, selezionare la voce *'Sono connesso al centralino con funzionalità Hotel'*, selezionare *"Panasonic Hotel BLP"* e premere il tasto *"Avanti >".*

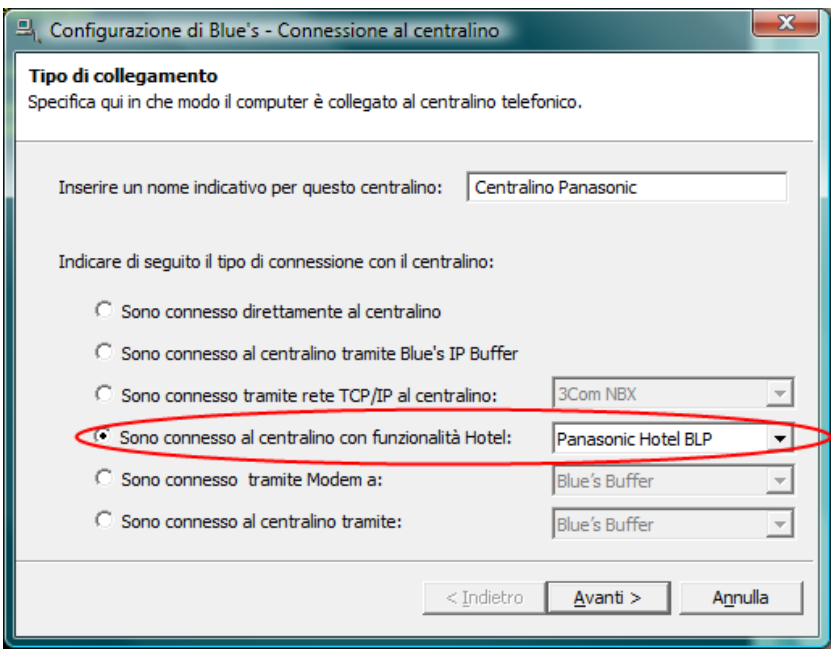

- 3) Nella pagina successiva saranno riepilogati i passi più importanti affinché la documentazione addebiti e la gestione alberghiera funzionino in maniera corretta, e sono presenti due pagine di impostazioni.
	- La prima pagina '*TELNET'* riassume i parametri di connessione per la documentazione e per la documentazione degli esiti relativi alle sveglie.

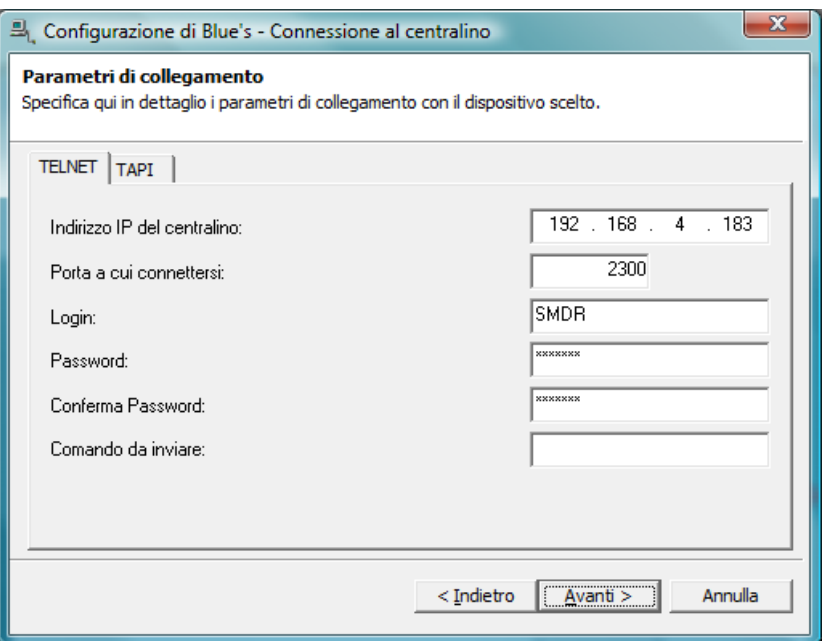

**NOTA:** L'user per il 'Login' e la 'Password' generalmente sono diverse da quelle usate dal programma PBXUnified.

La seconda pagina *'TAPI'* è relativa ai comadi Hotel.

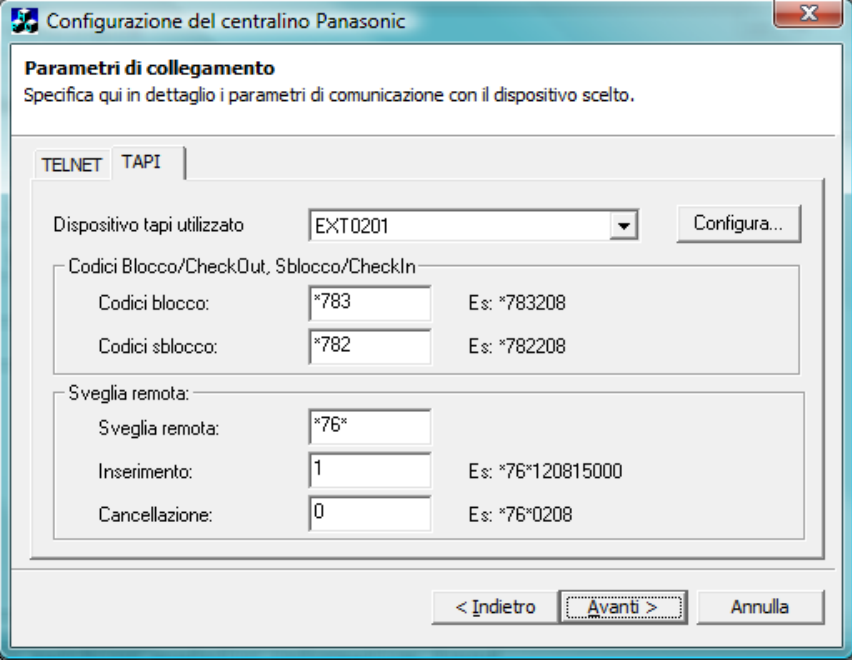

Modificare i parametri funzione solo se impostati diversamente nel centralino (Capitolo 2- Codici funzione Tapi)

**NOTA:** Si consiglia un telefono dedicato alle funzionalità Hotel. Si verificheranno errori se il telefono risulterà occupato durante le operazioni impostate sopra.

4) Premendo il tasto "Avanti >" e poi il tasto "Fine" si termina la fase di configurazione del Recorder.

#### <span id="page-11-0"></span>4 Configurare Blue's Hotel Pro.

- 1) Lanciare Blue's Hotel Pro
- 2) Se la configurazione non si avvia in automatico, dal menu "File" selezionare la voce "Configurazione…"
- 3) Come mostrato nell'immagine sottostante, selezionare il nome dell'Hotel, un logo se disponibile , selezionare la voce "Prosegui la configurazione senza creare le camere" e premere il tasto "Avanti >"

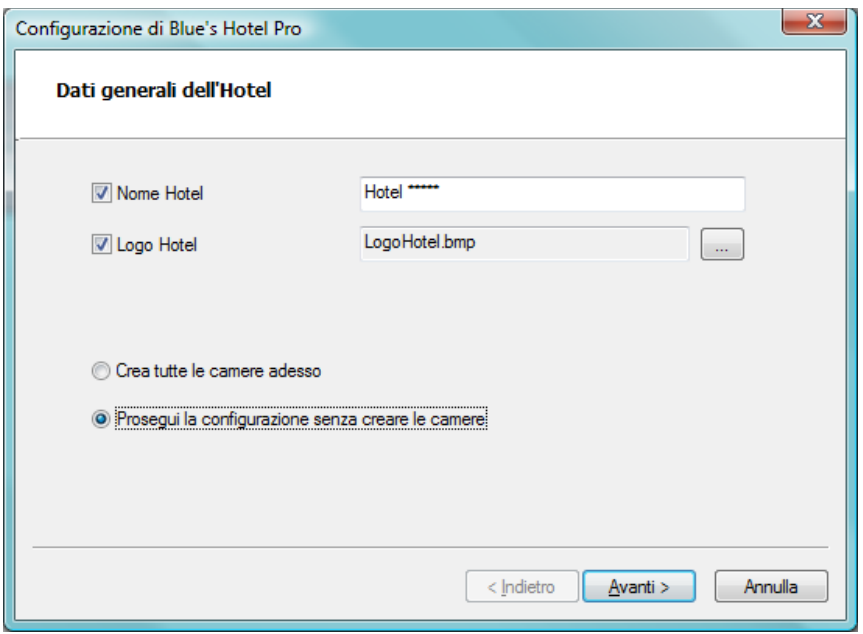

4) Nella schermata successiva selezionare la voce "Modello specifico del centralino" e selezionare dal menù a tendina "Panasonic (PMS Link compatibile)" e premere il tasto "Avanti >" per proseguire

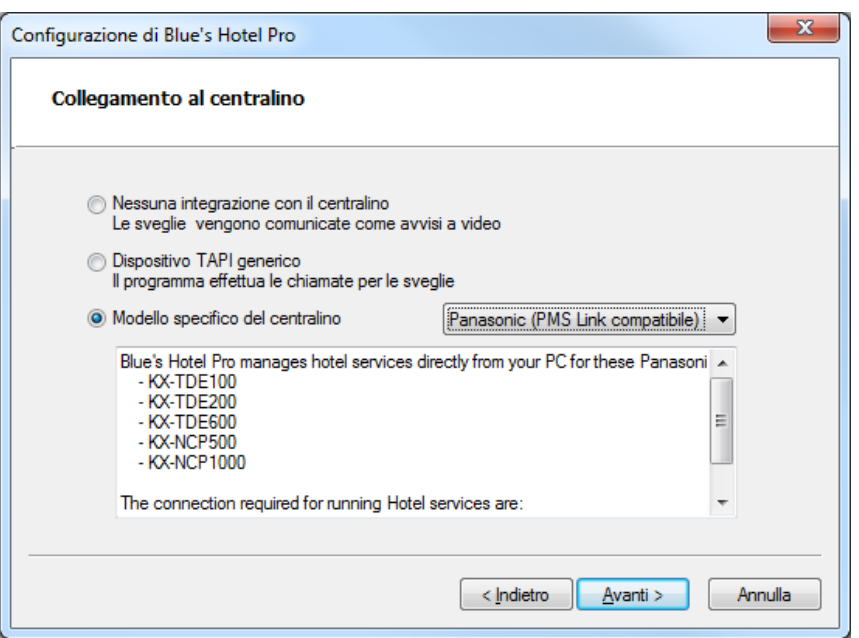

5) Indicare il PC sul quale è attivo il sistema di acquisizione delle telefonate (Blue's Recorder)

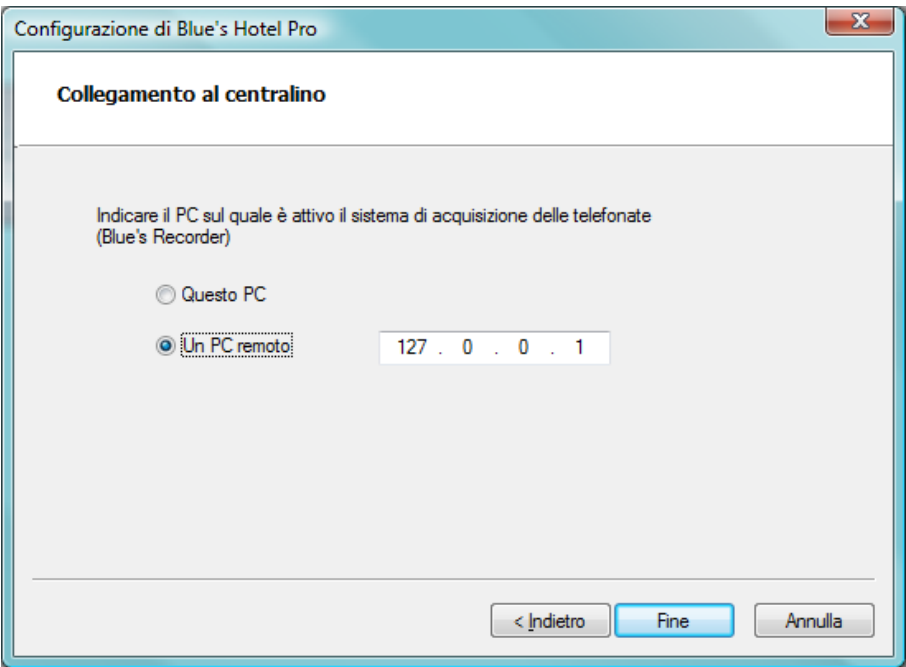

6) Premere il tasto "Fine" per ultimare la configurazione

A questo punto si può procedere con l'utilizzo di Blue's Hotel Pro.

#### <span id="page-13-0"></span>5 Cosa fare se …

- <span id="page-13-1"></span>5.1.1 Il Recorder non si connette al centralino
	- Verificare che sia stato impostato in modo corretto l'indirizzo IP e la porta del centralino al quale il Recorder si deve connettere
	- Verificare che il centralino sia acceso
	- Verificare che il centralino sia configurato in modalità hotel
- <span id="page-13-2"></span>5.1.2 Blue's Hotel Pro non documenta le chiamate in tempo reale
	- Verificare che il software OHL Driver sia correttamente configurato
- <span id="page-13-3"></span>5.1.3 Blue's Hotel Pro non esegue le funzioni base
	- Verificare che la configurazione con il Recorder sia corretta

#### <span id="page-14-0"></span>6 Supporto tecnico - assistenza post vendita.

Siamo a vostra disposizione dal lunedì al venerdì dalle 8:30 alle 12:30 e dalle 14:00 alle 18:00

□ we[b www.imagicle.com](http://www.imagicle.com/)

telefono +39.0584.943232

fax +39.0584.943325

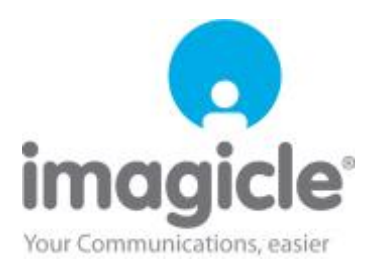